# CP.PONY CP.PONY 115

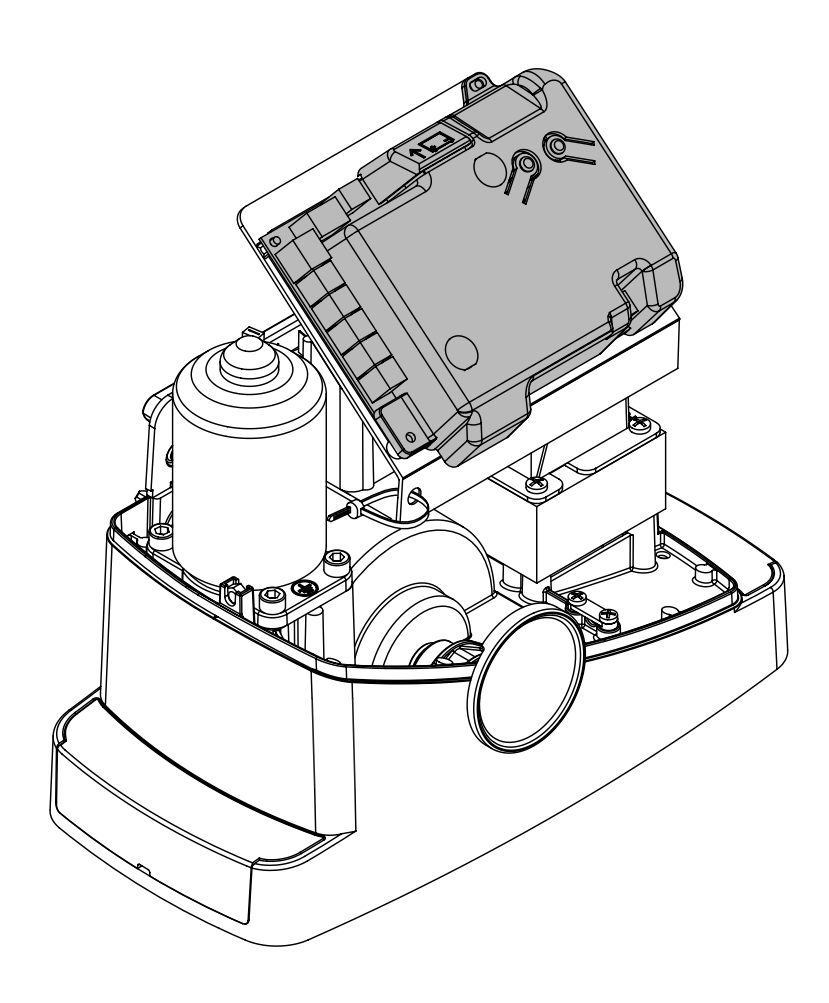

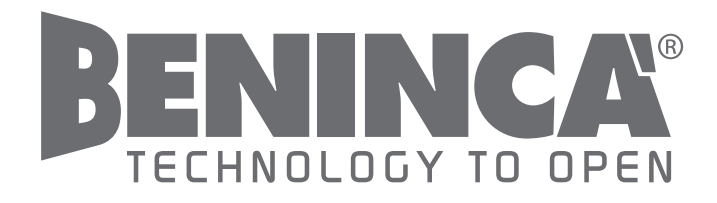

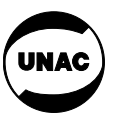

*UNIONE NAZIONALE COSTRUTTORI AUTOMATISMI PER CANCELLI, PORTE*

*SERRANDE ED AFFINI*

 $c \in$ 

#### **Deklaracja Zgodności WE**

Deklaracja zgodnie z dyrektywami 2004/108/EC(EMC); 2006/95/EC(LVD)

Producent: **Automatismi Beninca SpA.**

Adres:

**Via Capitello, 45 - 36066 Sandrigo (VI) - Włochy**

Niniejszym stwierdza się, że wyrób pod nazwą

**Centralka sterująca silnika 1/2 24Vdc do drzwi pojedynczych lub przesuwanych: CP.PONY** jest zgodny z warunkami następujących dyrektyw WE:

**• Dyrektywa 2004/108/WE PARLAMENTU EUROPEJSKIEGO I RADY** z dnia 15 grudnia 2004 r. w sprawie zbliżenia ustawodawstwa Państw Członkowskich w odniesieniu do kompatybilności elektromagnetycznej, uchylająca dyrektywę 89/336/ EWG, zgodnie z następującymi normami:

EN 61000-6-2:2005, EN 61000-6-3:2007.

**• Dyrektywa 2006/95/WE PARLAMENTU EUROPEJSKIEGO I RADY** z dnia 12 grudnia 2006 r. w sprawie zbliżenia ustawodawstwa Państw Członkowskich w odniesieniu do materiałów elektrycznych przeznaczonych do stosowania w określonych granicach napięcia, zgodnie z następującymi normami:

EN 60335-1:2002 + A1:2004 + A11:2004 + A12:2006 + A2:2006 + A13:2008; EN 60335-2-103:2003, o ile mają one zastosowanie:

**• Dyrektywa 1999/5/WE PARLAMENTU EUROPEJSKIEGO I RADY** z 9 marca 1999 roku w sprawie urządzeń radiowych, końcowych i telekomunikacyjnych oraz wzajemnego rozpoznawania ich zgodności, zgodnie z następującymi normami: ETSI EN 301 489-3 V1.4.1 (2002) + ETSI EN 301 489-1 V1.4.1 (2002) + ETSI EN 300 220-3 V1.1.1 (2000) + EN 60950-1 (2001)

Beninca Luigi, Radca Prawny. Sandrigo, 02/04/2014.

Juil Benin

#### UWAGA

Niniejszy podręcznik jest przeznaczony dla wykwalifikowanych instalatorów.

Żadne informacje przedstawione w niniejszym podręczniku nie są przydatne dla użytkowników końcowych.

Należy zachować podręcznik do użycia w przyszłości.

Instalator powinien przekazać użytkownikowi końcowemu wszystkie informacje związane z wykonywaniem funkcji krok po kroku, podręcznik i informacje o funkcjach awaryjnych dla operatora.

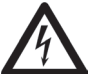

W sieci zasilającej należy przewidzieć wyłącznik jednobiegunowy o odległości styków równej lub większej niż 3 mm.

Należy upewnić się, czy w układzie elektrycznym jest przerywacz różnicowy i zabezpieczenie nadprądowe.

W niektórych typach instalacji wymagane jest połączenie pokrywy z masą przewodzącą uziemienia zgodnie z przepisami. Instalacja elektryczna i logika działania muszą być zgodne z przepisami.

Przewody o różnych napięciach muszą być fizycznie oddzielone lub dodatkowo zaizolowane warstwą izolacji o grubości co najmniej 1 mm.

Przewody w pobliżu zacisków muszą być zabezpieczone dodatkowym osprzętem.

Podczas instalacji, konserwacji i naprawy przed otwarciem pokrywy i dostępem do elementów elektrycznych należy odłączyć zasilanie

Przed włączeniem zasilania należy ponownie sprawdzić wszystkie połączenia.

Nieużywane wejścia rozwierne należy zmostkować.

Opis i załączone rysunki w tym podręczniku nie są wiążące. Producent zastrzega sobie prawo do wnoszenia zmian technicznych, konstrukcyjnych i handlowych, pozostawiając istotne cechy niniejszego produktu niezmienione i bez aktualizacji niniejszej publikacji.

Z wyjątkiem przewodów zasilających wszystkie inne przewody są pod napięciem 24 V i ich połączenia mogą być wykonywane przez niewykwalifikowany personel.

Należy wykonać wszystkie połączenia zgodnie ze schematem podanym na rys. 33, używając typów przewodów podanych w punkcie "Połączenia elektryczne".

Aby ułatwić wykonywanie połączeń, zaciski akcesoriów mają kolor zgodny z kolorem odpowiednich przyłączy w jednostce sterującej.

#### OPIS LISTWY ZACISKÓW

#### KLUCZ:

- 1 Bezpiecznik ochronny linii
- 2 Bezpiecznik ochronny akcesoriów
- 3 "PGM" przycisk programowania
- 4 Przycisk programowania "5"
- 5 Wyświetlacz LCD

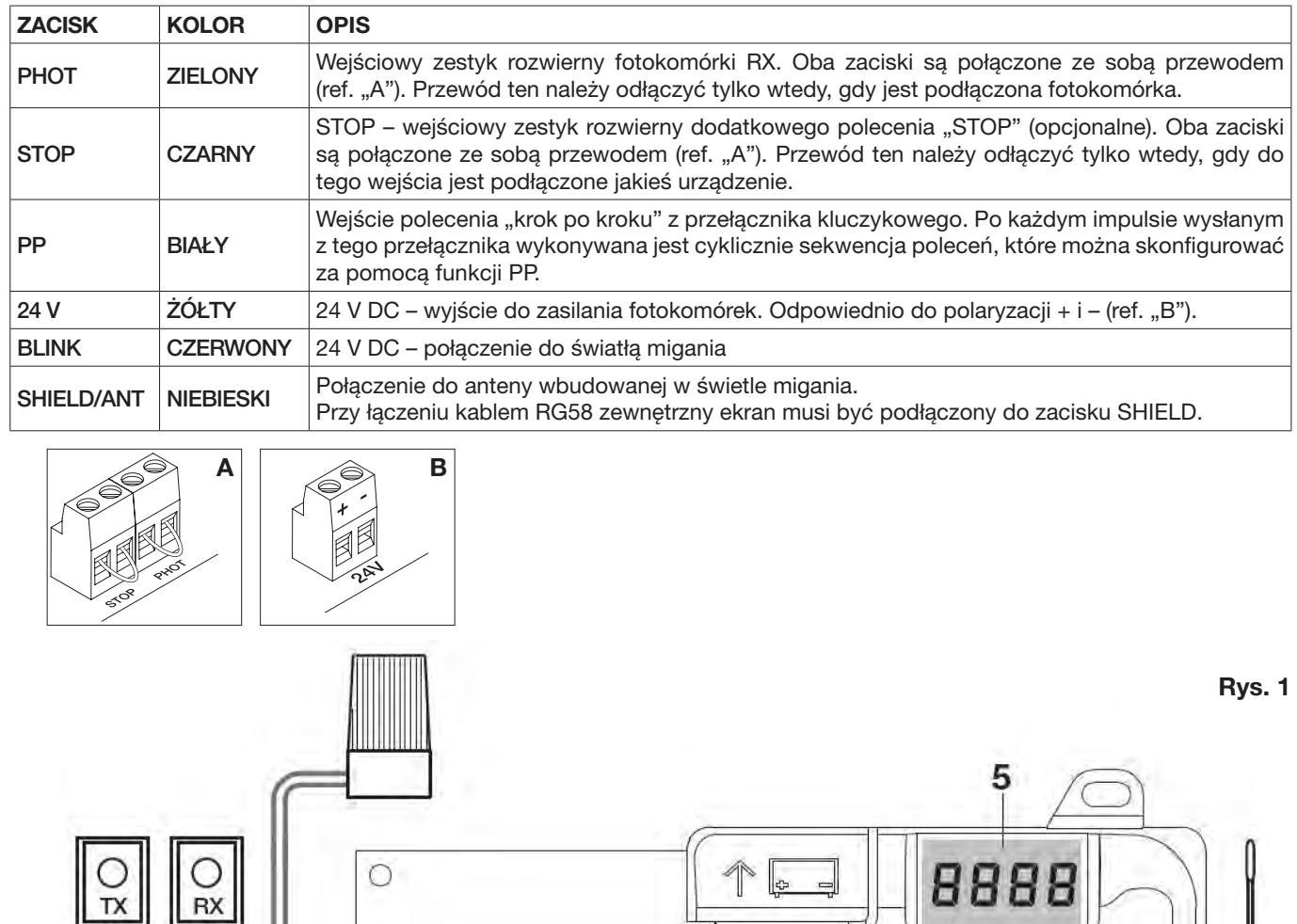

1

PHOT

**STOP** 

PP

 $\mathcal{O}$  $\infty$ 

 $\circ$ 

D

-24V +

BLINK

2

4 3

SHEELD IN ANT

ŌĒ

ØQ

**CHIELD** 

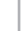

Programowanie jednostki sterującej umożliwia regulację parametrów niezbędnych do prawidłowego funkcjonowania automatyki.

Programowanie wykonuje się poprzez szereg menu wybieranych na wyświetlaczu LCD. Do każdego menu jest przypisana jakaś funkcja, która kolejno zostanie tu opisana.

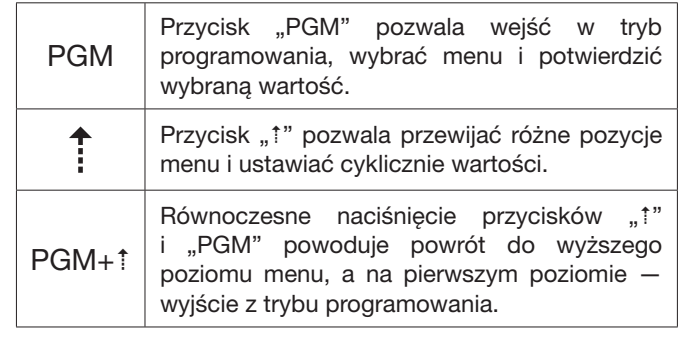

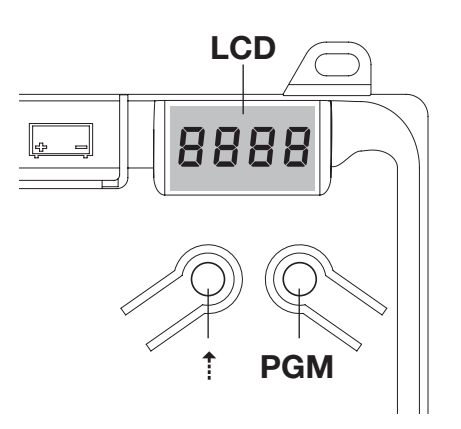

*Jeśli wyświetlacz jest wyłączony, naciśnięcie przycisku "" powoduje wywołanie polecenia "krok po kroku". Ta funkcja może być używana podczas programowania i w fazie kontroli.*

*Naciśnięcie przycisku PGM powoduje natychmiastowe zatrzymanie ruchu skrzydła drzwi.*

#### Automatyczna regulacja parametrów pracy (AUTO)

Pierwszą i najważniejszą funkcją programowania jest automatyczna regulacja parametrów, która pozwala jednostce sterującej ustawić automatycznie punkt końcowy przebiegu, moment obrotowy działający na skrzydło drzwi i moment obrotowy w fazie zwalniania\*.

*Podczas pracy w trybie automatycznym jednostka sterująca wykonuje automatycznie kilka operacji otwierania i zamykania. Należy przedtem sprawdzić, czy żadne osoby, zwierzęta ani inne przeszkody nie znajdują się w obszarze ruchu drzwi. Wszystkie akcesoria dostarczone wraz z systemem powinny być już połączone z jednostką sterującą. W przypadku późniejszego dodawania akcesoriów automatyczną regulację należy powtórzyć.*

Procedura postępowania:

1- Wykonać zasilanie układu automatyki poprzez wstępnie okablowane gniazdo, w razie potrzeby użyć przedłużenia.

2- Zwolnić skrzydło drzwi, wykonać ręcznie pół przebiegu i zablokować je ponownie.

3- Uruchomić tryb autotestu w sposób opisany poniżej. W momencie rozpoczęcia się pierwszego manewru sprawdzić, czy skrzydło drzwi porusza się w kierunku zamykania.

Jeśli nie, nacisnąć równocześnie przyciski "<sup>†</sup>" i "PGM", aby przerwać autotest. Na wyświetlaczu pojawi się komunikat błędu ERR. Użyć przycisku odwracania kierunku ruchu (menu MINV), aby zmienić kierunek.

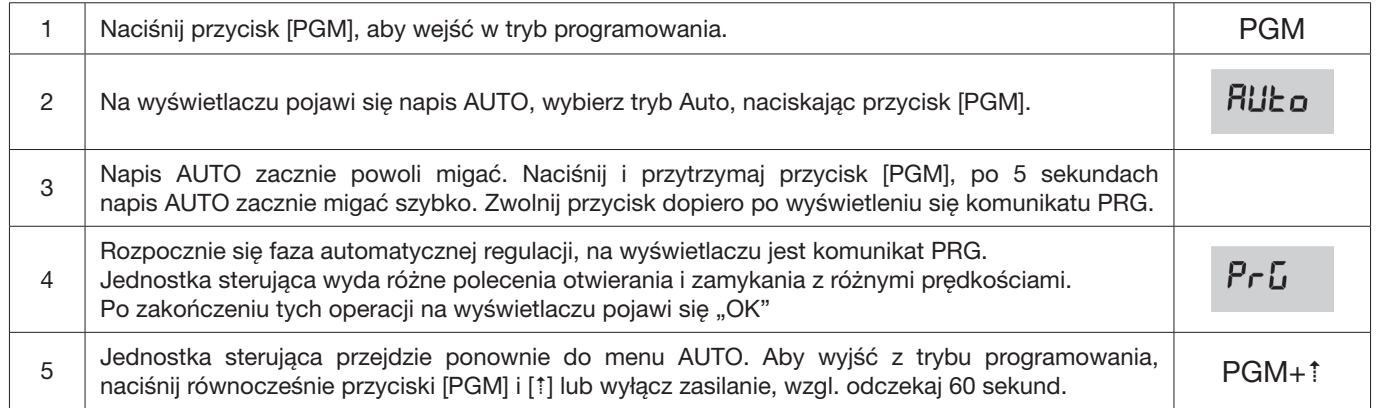

*\* Fazę zwalniania należy aktywować parametrem TSM. W momencie dostarczenia jednostka sterująca ma ustawiony ten parametr na 0 (Wył.), dlatego funkcja AUTO nie aktywuje fazy zwalniania i jest ograniczona tylko do określenia wartości odpowiedniego momentu obrotowego.*

Zadziałanie fotokomórek lub innego polecenia wydanego przez nadajnik lub przełącznikiem kluczykowym przerywa fazę autotestu i wyświetla komunikat o błędzie ERR1/2/3. Procedura musi być powtórzona.

Każda procedura automatycznej regulacji zastępuje wynik poprzedniej.

Po każdej konserwacji lub modyfikacji drzwi należy powtórnie wykonać procedurę automatycznego zatrzymywania.

Funkcja automatycznego zamykania pozwala ustawić czas, po którym, gdy drzwi są w położeniu otwartym, jednostka sterująca wyda automatycznie polecenie zamykania.

Jeśli ta funkcja jest aktywna, to w przypadku niewydania polecenia zamykania lub w przypadku jednoczesnych poleceń, jednostka sterująca zamknie drzwi po upływie tego czasu. Ustawienie fabryczne tego czasu wynosi 30 sekund.

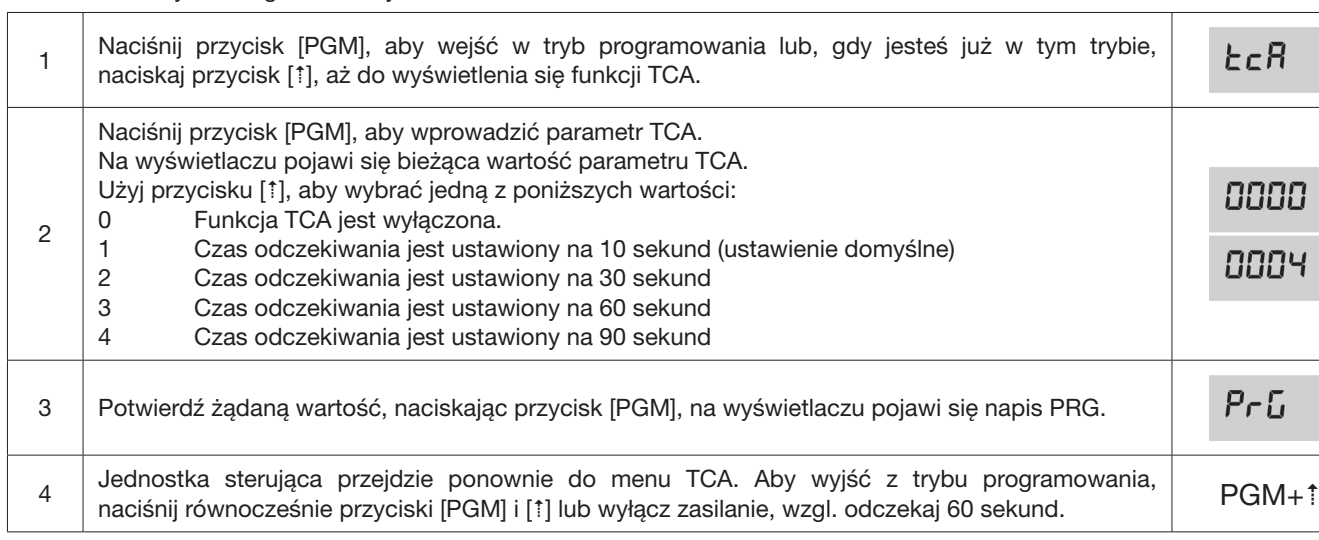

# Regulacja siły naporu silnika (PMOT)

Potrzebna siła jest zwykle ustawiana automatycznie przez jednostkę sterującą podczas fazy automatycznej regulacji (RUEa). To menu służy do modyfikacji tego ustawienia, aby np. pokonać punkt tarcia.

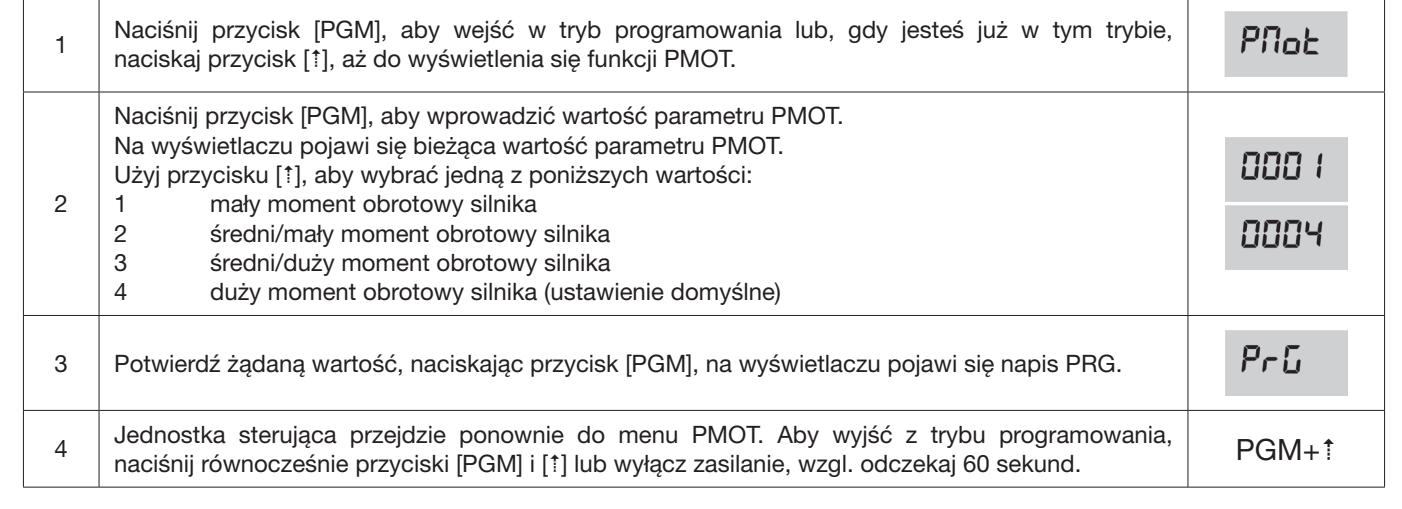

 $\cdot 5$ 

## Regulacja fazy spowalniania (TSM)

Jeśli ruch drzwi jest zbyt powolny na kilka sekund przed końcem, wybierz jedną z dostępnych wartości, jak opisano poniżej.

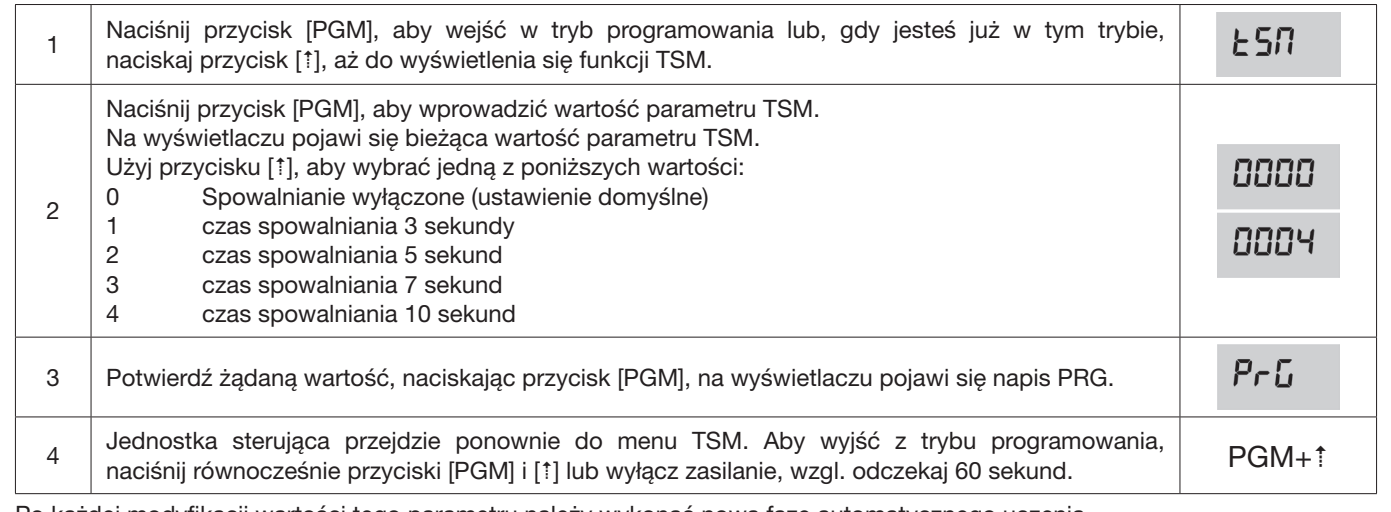

Po każdej modyfikacji wartości tego parametru należy wykonać nową fazę automatycznego uczenia

#### Tryb "krok po kroku" (PP)

Można wybrać dwa tryby polecenia "krok po kroku" – wydane przez nadajnik lub przełącznik kluczykowy. Za każdym razem, gdy naciśnięty zostanie ten przycisk domyślnie wykonywana jest cyklicznie następująca sekwencja poleceń: OTWÓRZ>STOP>ZAMKNIJ>STOP>OTWÓRZ itd.

Tę sekwencję można zmodyfikować, usuwając polecenia STOP: OTWÓRZ>ZAMKNIJ>OTWÓRZ itd.

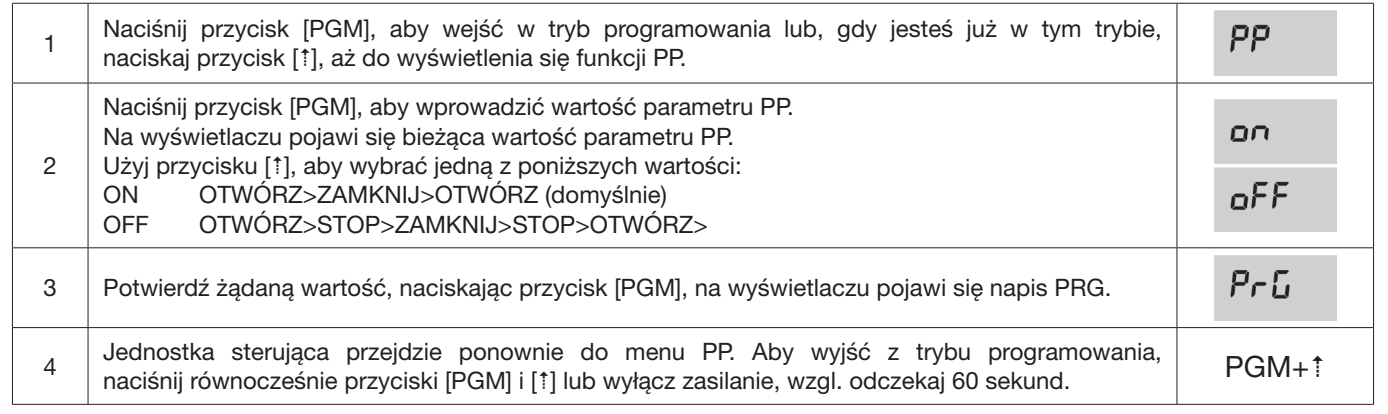

#### Tryb wstępnego migania (Pre)

Ostrzeżenie o zbliżającym się manewrze można ustawić poprzez funkcję wstępnego migania. Jeśli ta funkcja jest włączona, migające światło włączy się na 3 sekundy przed rozpoczęciem ruchu drzwi.

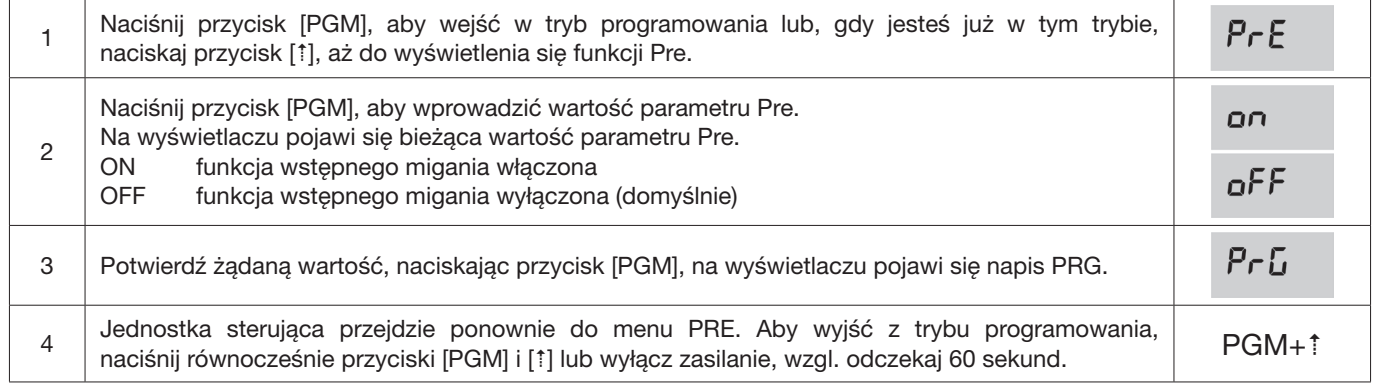

Gdy urządzenie jest używane w bloku mieszkalnym (lub budynku wielorodzinnym), to celowe może być ignorowanie dalszych poleceń wydanych w fazie otwierania drzwi.

Ta funkcja może być użyteczna, aby zapobiegać wydawaniu poleceń otwierania jednocześnie przez wielu użytkowników, co powodowałoby zatrzymanie ruchu drzwi.

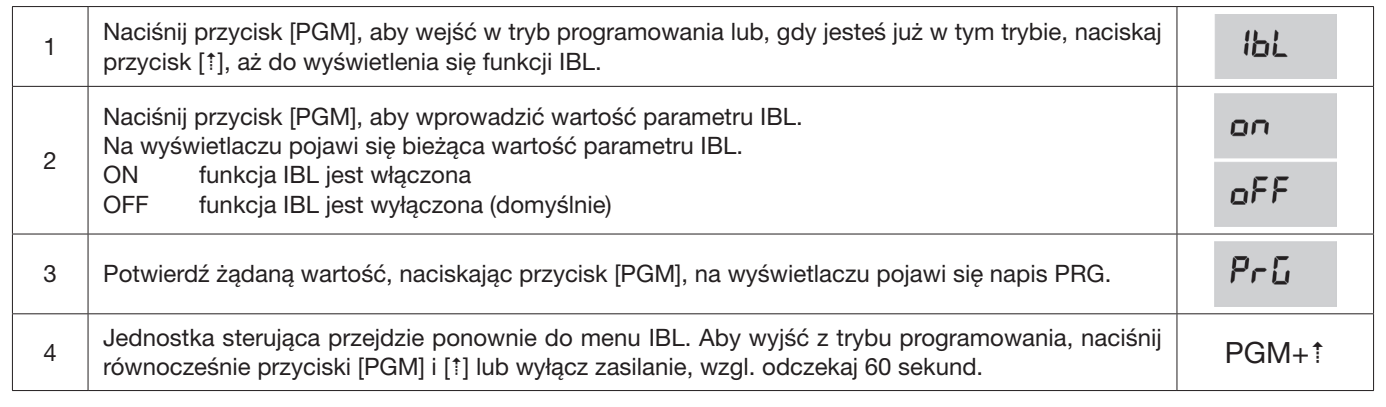

#### Wybór sposobu pracy fotokomórek (parametr PHCL)

Można wybrać tryb pracy fotokomórek podłączonych do wejścia PHOTO. Normalnie fotokomórki są aktywne tylko w fazie zamykania, aby umożliwić przejazd pojazdu również wtedy, gdy brama nie jest całkowicie otwarta. Jeśli ich zadziałanie byłoby pożądane również w fazie otwierania, to należy zmodyfikować ten parametr w następujący sposób:

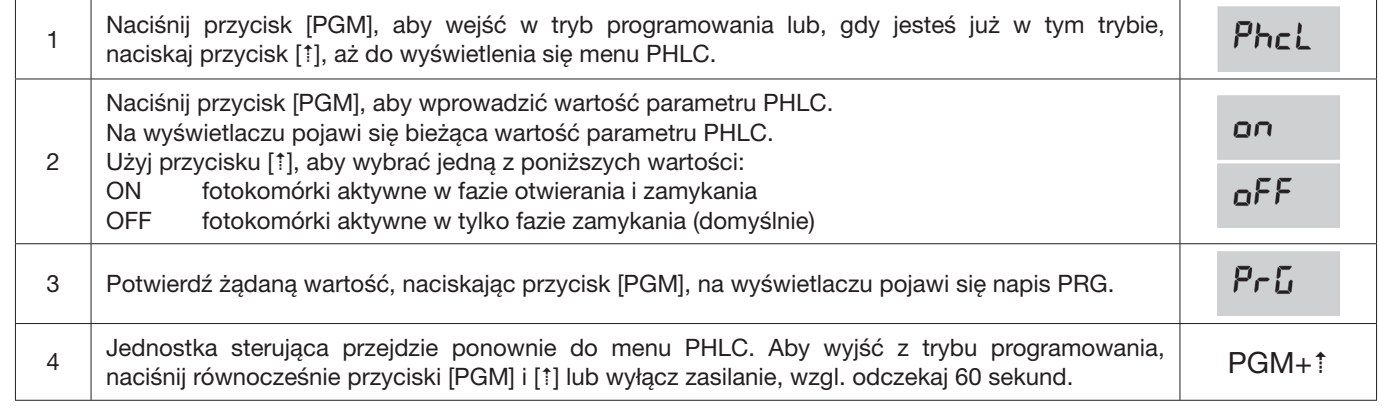

## *OPEN* Wybór kierunku obrotów silnika (parametr MINV)

Bramy przesuwne mogą być otwierane w kierunku do prawej lub lewej strony, jak pokazano na rysunku. *DX*

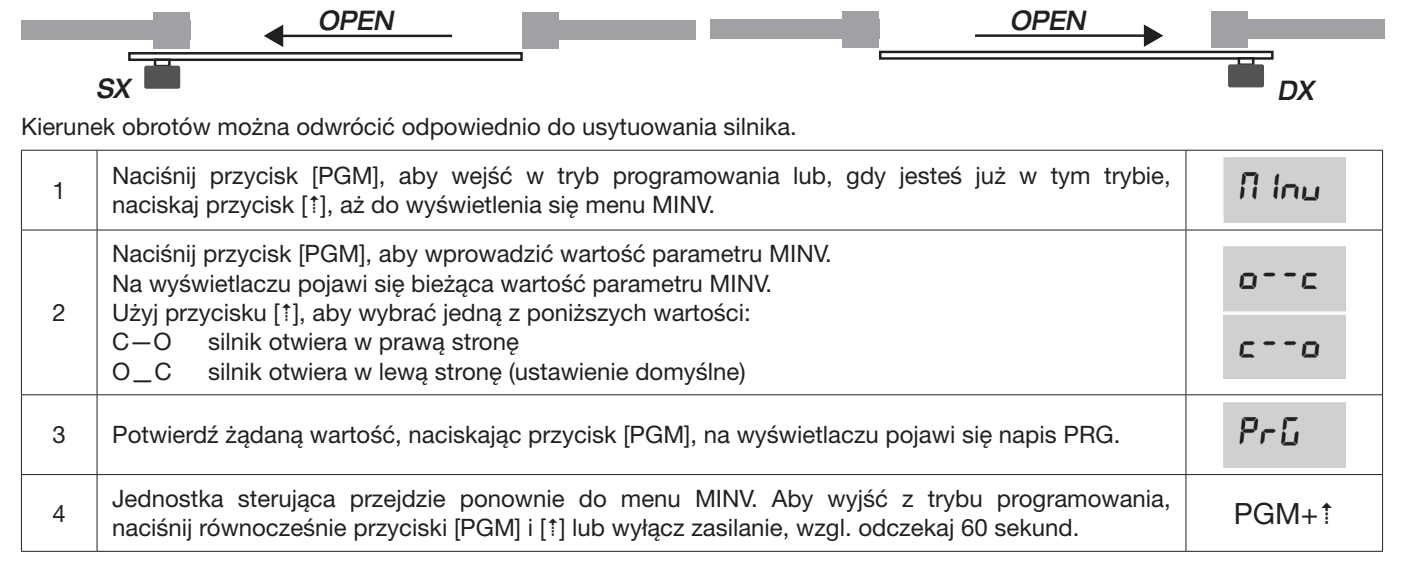

W trybie oszczędzania energii "ESA" po wykonaniu pełnego cyklu otwarcia lub zamknięcia panel sterowania jest zasilany pełną mocą i zmniejsza zużycie energii, wyłączając zasilanie transformatora i akcesoriów.

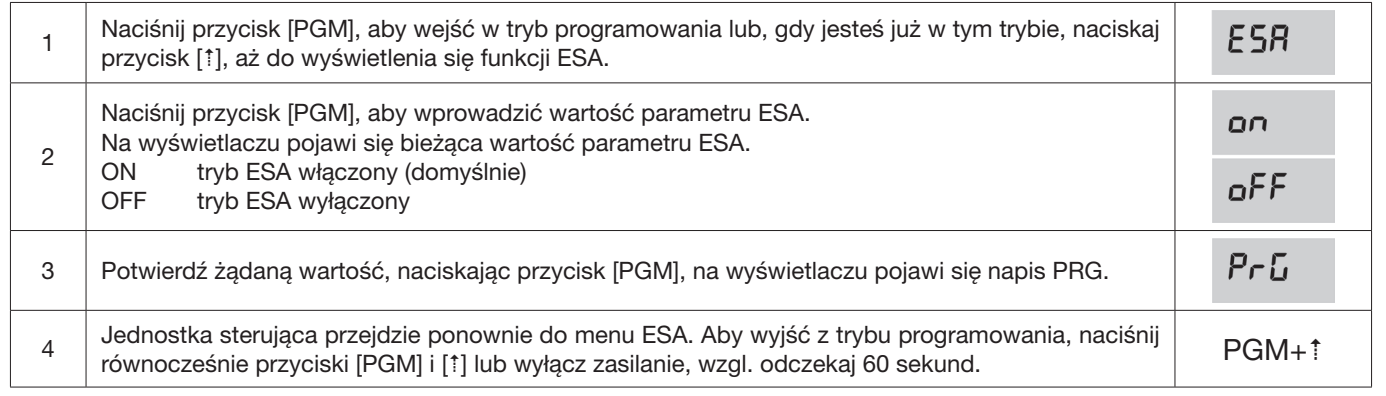

Uwaga: funkcja ESA nie działa w trakcie ładowania akumulatora.

Funkcję ESA należy wyłączyć, jeśli wyjścia akcesoriów powinny być zawsze aktywne, np. gdy do panelu sterowania jest klawiatura 24 V DC lub inne urządzenie, które wymaga stałego zasilania.

#### Resetowanie jednostki sterującej (Res)

Ta funkcja anuluje wszystkie dokonane ustawienia i przywraca w jednostce sterującej warunki początkowe. Usuwa także ustawienia procedury automatycznego uruchomienia.

UWAGA: piloty zdalnej obsługi zapamiętane w odbiorniku radiowym nie są usuwane.

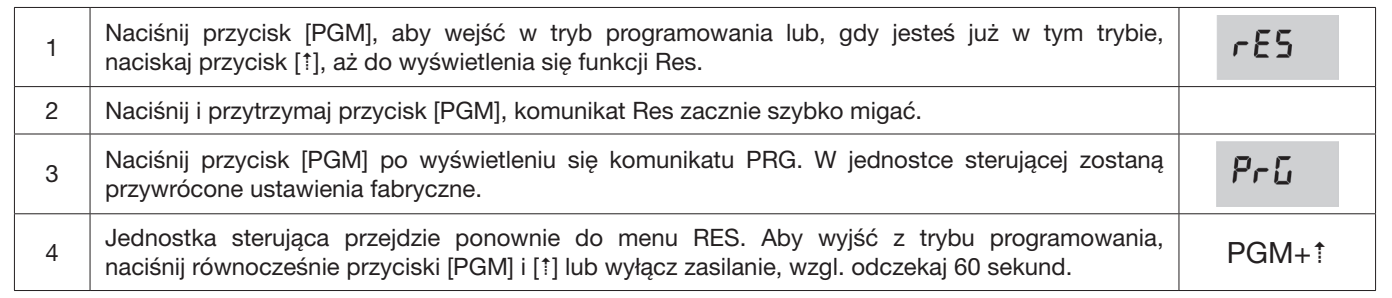

## Zapamiętywanie nowego nadajnika (RADI>PP)

Aby zapamiętać nowy nadajnik w trybie "krok po kroku" dla poleceń automatyzacji, należy postępować w następujący sposób:

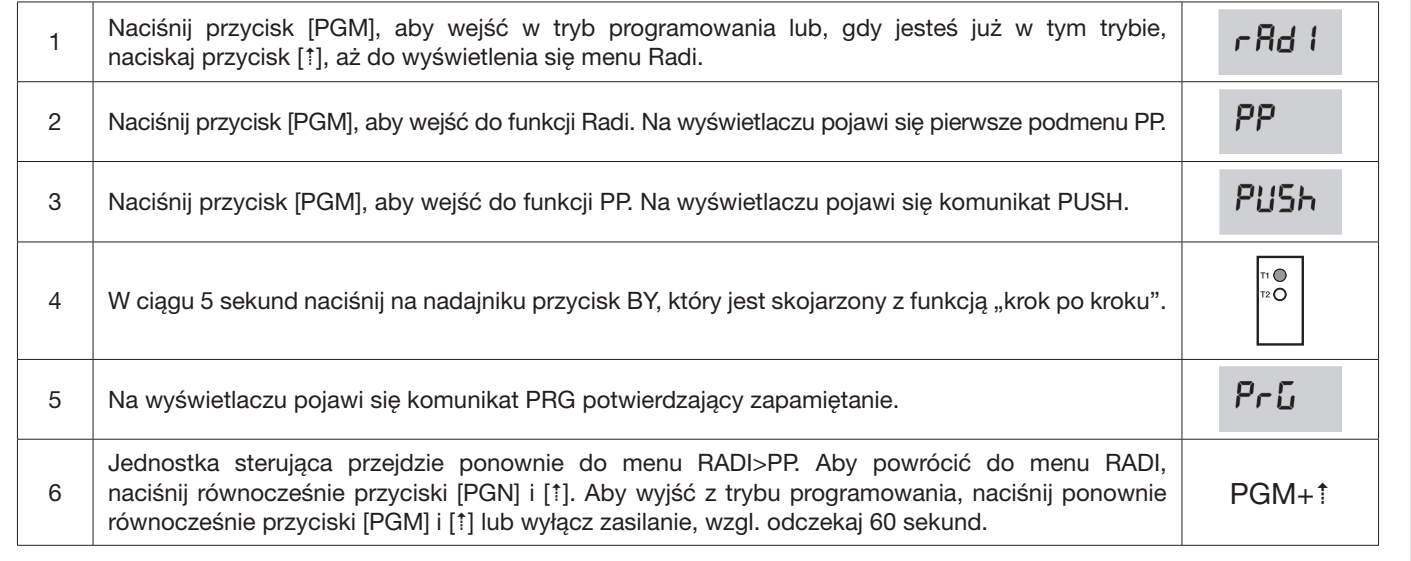

Funkcję FURTKI można skojarzyć z dowolnym przyciskiem nadajnika. Aby wejść do funkcji FURTKI na czas 7 sekund, należy postępować w następujący sposób:

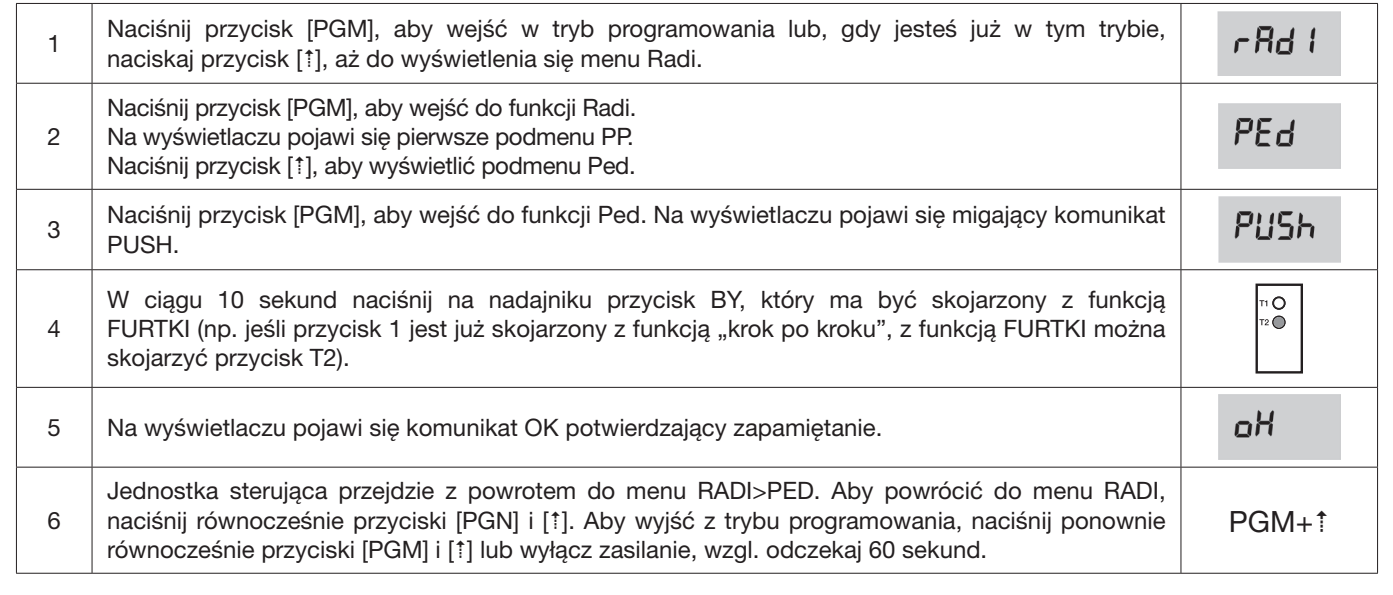

## Usuwanie nadajników (RADI>CLR)

Aby usunąć nadajnik zapisany w pamięci, należy postępować w następujący sposób: 1 Naciśnij przycisk [PGM], aby wejść w tryb programowania lub, gdy jesteś już w tym trybie,  $r$  $Rd$   $l$ naciskaj przycisk [1], aż do wyświetlenia się menu Radi. Naciśnij przycisk [PGM], aby wejść do funkcji Radi.  $CLr$ 2 Na wyświetlaczu pojawi się pierwsze podmenu PP. Naciśnij przycisk [1], aby wyświetlić podmenu CLR. PUSH 3 Naciśnij przycisk [PGM], aby wejść do funkcji CLR. Na wyświetlaczu pojawi się komunikat PUSH. 0 miesta w ciągu 5 sekund naciśnij przycisk BY nadajnika, który ma być usunięty.<br>PRGG en energy w ciągu 5 sekund naciśnij przycisk BY nadajnika, który ma być usunięty. oH 5 Na wyświetlaczu pojawi się komunikat OK potwierdzający usunięcie. Jednostka sterująca przejdzie ponownie do menu RADI>CLR. Aby powrócić do menu RADI, 6 naciśnij równocześnie przyciski [PGN] i [1]. Aby wyjść z trybu programowania, naciśnij ponownie PGM+<sup>1</sup> równocześnie przyciski [PGM] i [<sup>t</sup>] lub wyłącz zasilanie, wzgl. odczekaj 60 sekund.

Aby całkowicie usunąć pamięć i wyeliminować wszystkie dodane uprzednio piloty zdalnej obsługi, należy postępować w następujący sposób:

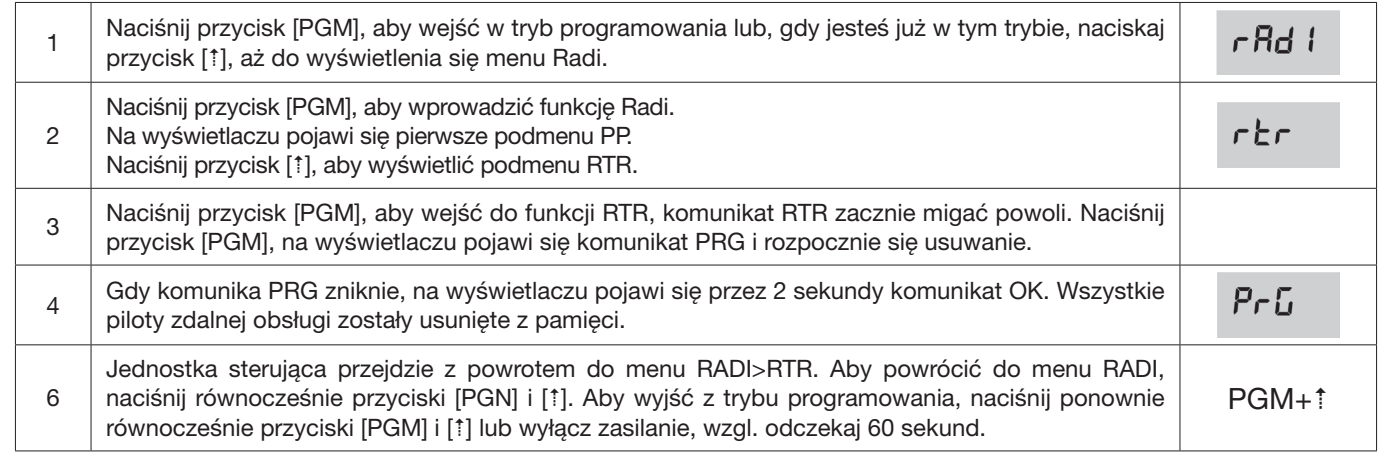

# Szybkie powielanie pilotów zdalnej obsługi

Jeśli istnieje nadajnik, który jest już zapamiętany (TX1), można go powielić (TX2) bez programowania jednostki sterującej. Aby to zrobić, należy postępować w następujący sposób:

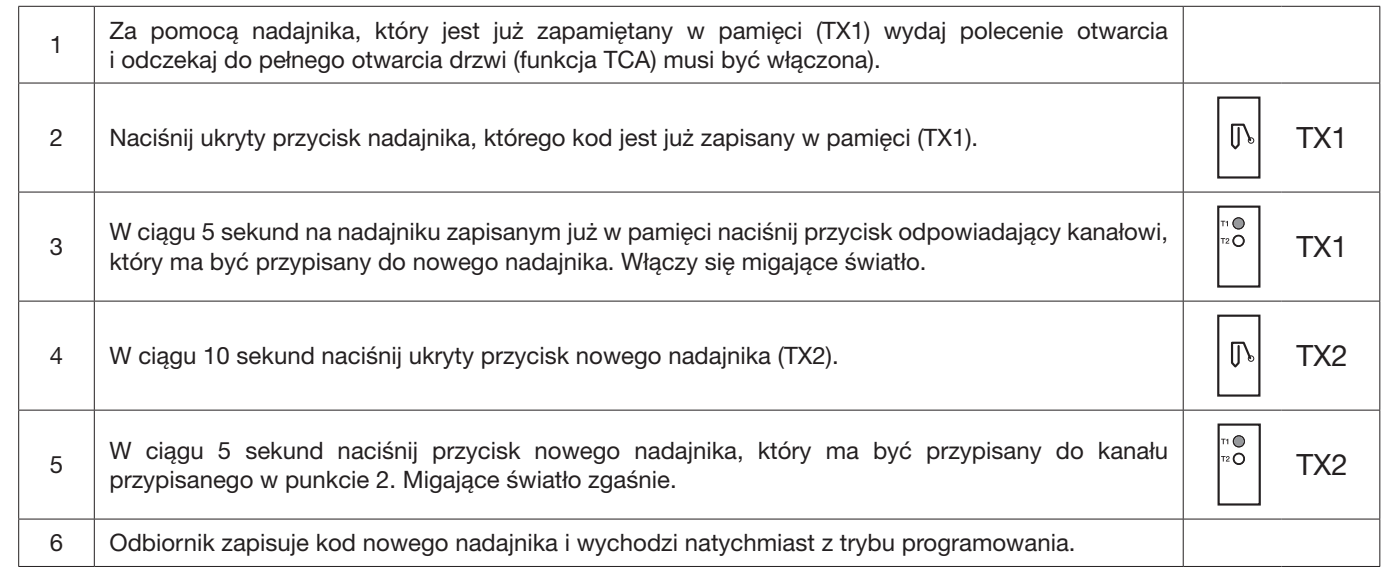

Najczęściej występujące problemy i ich rozwiązanie:

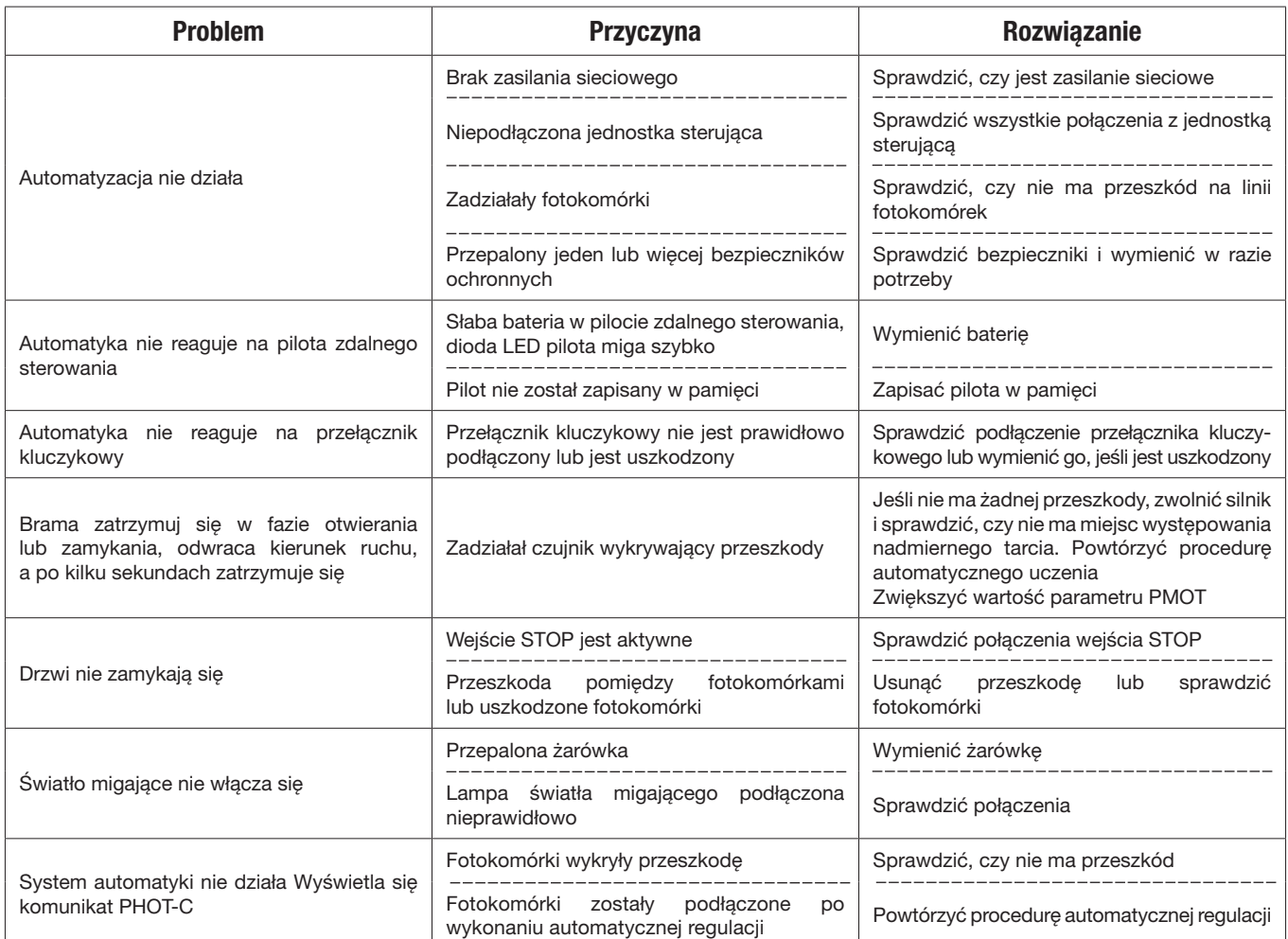

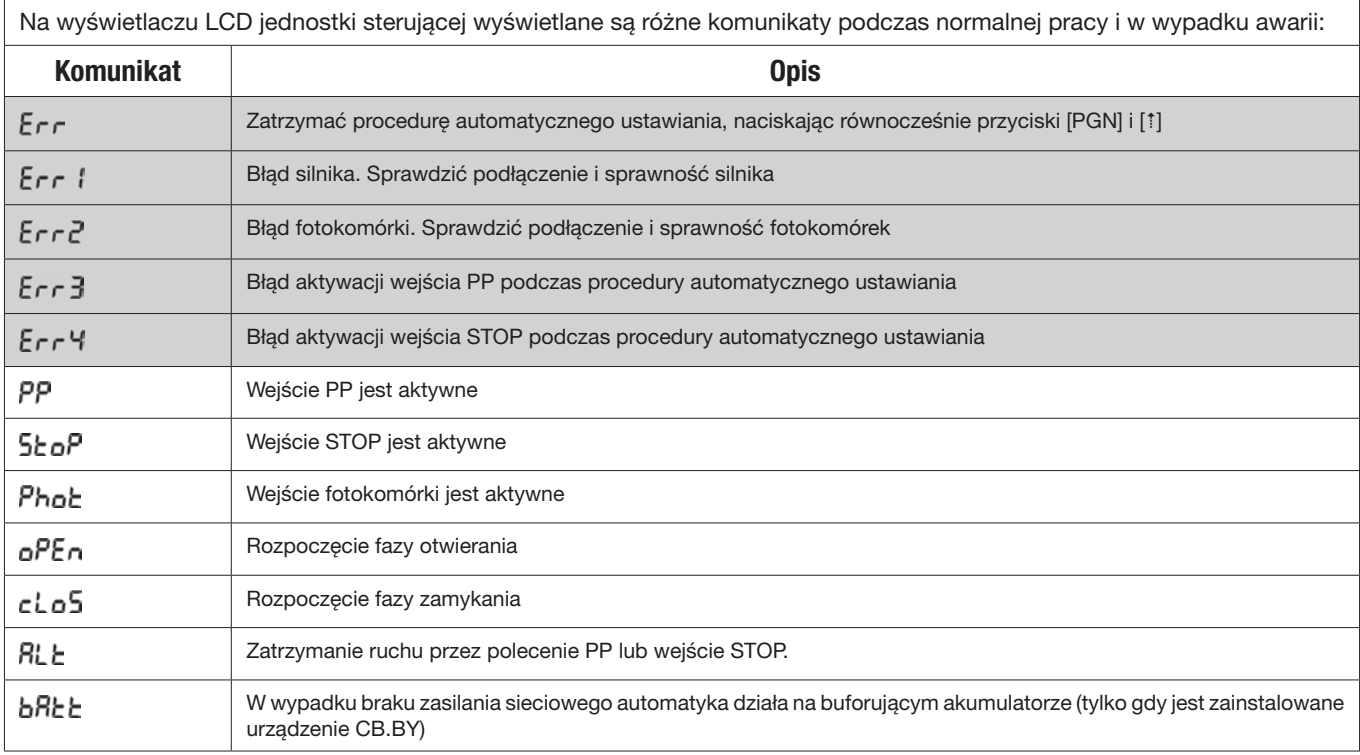

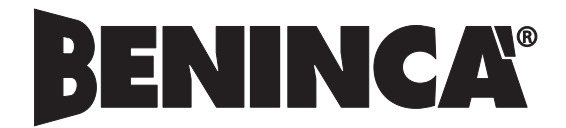

AUTOMATISMI BENINCÀ SpA - Via Capitello, 45 - 36066 Sandrigo (VI) - Tel. 0444 751030 r.a. - Fax 0444 759728